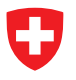

Schweizerische Eidgenossenschaft Federal Department of Defence, Seftigenstrasse 264 Confédération suisse Civil Protection and Sport DDPS CH-3084 Wabern Confederazione Svizzera **Federal Office of Topography swisstopo** Telephone +41 58 469 02 22 Confederaziun svizra **www.swisstopo.ch** support-cd@swisstopo.ch

# **Swiss Map Mobile: subscription and account**

You can easily manage your subscription and your Swiss Map Account in your app under the menu item

**"Map Material"** → **"Subscription".**

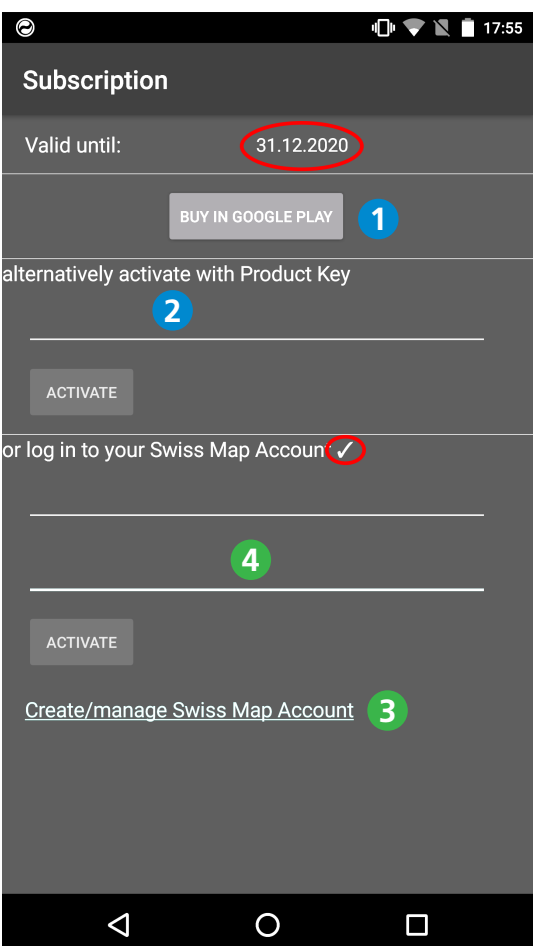

## **Subscription purchase**

The subscription can be purchased in two different ways:

#### **1** In-App Purchase

- Tap on "Buy in Google Play"
- Purchase on Google Play

Expiration date appears (red circle in the picture)

### **2 Buy code card with product key**

- Buy code card (www.swisstopo.ch/shop)
- Scratch off product key on your code card
- Enter code under "alternatively activate with Product Key"
- Tap on "Activate"

Expiration date appears (red circle in the picture)

#### **Renewal of the subscription**

To renew your subscription, please follow the same procedure as with a new purchase. You have the possibility to activate multiple subscriptions together. The runtime of each subscription is cumulated together.

# **3 Create Swiss Map Account**

To prevent your subscription from loss (e.g. in case of a device change or loss), create a Swiss Map Account.

- Tap on "Create /manage Swiss Map Account"
- Enter your e-mail address and define a password
- You will receive a confirmation link by e-mail. Click on the link to complete your registration and activate the account.
- Sign in within the application using your account in order to associate your device, subscription and Swiss Map Account with each other. (4)

After successful linking, the check mark becomes visible (marked in red in the illustration).

#### **4 Associate a second device with Swiss Map Account**

If you already own an annual subscription and a Swiss Map Account has been created, you can activate your subscription on a second device.

- Enter the credentials from the account under "or log in to your Swiss Map Account"
- Tap on "Activate" After successful login, the expiration date of the existing subscription also appears on this device.